## Tintenpatronen für Canon Pixma **Best.Nr. 710 839, 710 840, 710 841, 710 842, 710 843**

- Das Klebeband von der Patrone entfernen und diese in den Drucker einbauen.

 Mit einem spitzen Gegenstand ( Taschenmesser, Nadel oder ähnliches) mit größter Vorsicht den Chip von der Originalpatrone entfernen und in die dafür vorgesehene Stelle an der neuen Patrone einsetzen ( siehe Abbildung) . Der Chip darf während des Ein- oder Ausbaus in keinster Weise beschädigt werden.

 Soll das nebenstehende abgebildete Fenster der Druckersoftware erscheinen, OK anklicken oder die RESET-Taste an Ihrem Drucker betätigen.

 Soll das nebenstehende abgebildete Fenster der Druckersoftware erscheinen, die RESET-Taste Ihres Druckers 5 bis 1 0 Sekunden gedrückt halten.

 Sobald der Reset-Vorgang des Chips abgeschlossen ist, werden die Tintentanks von der Druckersoftware immer als leer angezeigt. Kontrollieren Sie daher regelmäßig Ihre Tintentanks, um Sie bei Bedarf rechtzeitig zu ersetzen.

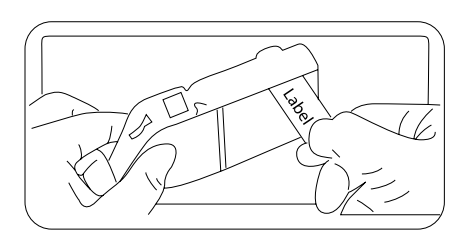

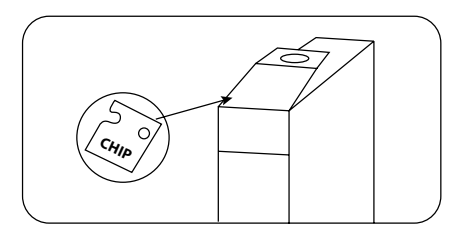

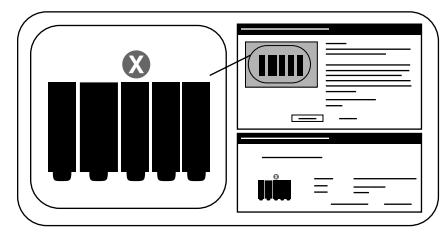

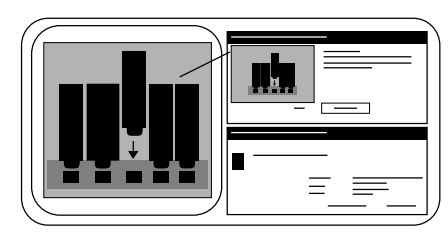

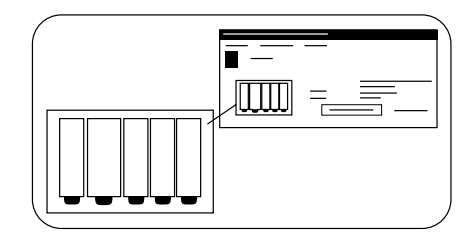